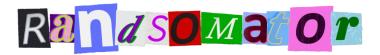

## Randsomator Help Guide 📃

help.1.0

Hello, and welcome to the Randsomator help guide! In this document, You can read about the installation and usage of the script. Please pay attention to the preparation process.

### Installation 🔆

The easiest way to install and license is by using the <u>aescripts +</u> <u>aeplugins manager</u>. To install a trial, you can select 'Add Trial' from the 'Account' menu.

Or, You can do it manually. Put the **Randsomator. jsxbin** file in your 'Scripts' folder. On Windows, it's usually *Program Files\Adobe\Adobe After Effects<version>\Support Files\Scripts* 

| 🖈 ^ Name            | Date modified    | Туре        |
|---------------------|------------------|-------------|
| ✓ File folder (6)   |                  |             |
| (instructional)     | 18.02.2021 15:08 | File folder |
| / (support)         | 18.02.2021 15:08 | File folder |
| 🖈 🔤 Randsomator     | 17.04.2023 15:29 | File folder |
| 🖈 🔤 ScriptUl Panels | 12.02.2022 14:10 | File folder |
| 💉 🔤 Shutdown        | 18.02.2021 15:08 | File folder |
| 🖌 🔤 😽 Startup       | 19.02.2021 13:03 | File folder |
|                     |                  |             |
| 💉 🖉 Randsomator     | 17.04.2023 16:36 | JSXBIN File |
| *                   |                  |             |
|                     |                  |             |

#### On macOS:

/Applications/Adobe After Effects <version>/Scripts

## Preparation 🏁

Run the Randsomator. It will offer You to choose an app to write your font file. There are three apps to perform this operation: <u>Adobe Photoshop</u>, <u>Adobe Illustrator</u>, OR the *free* <u>AEVIEWER</u> extension for AE. To utilize the Randsomator, you must have one of these applications installed.

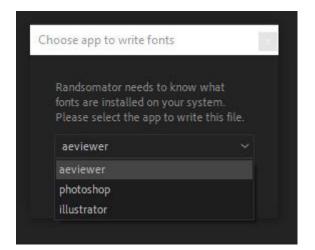

select the app to write the fonts

#### Why do we need it?

The selected app will create a Txt file on the disc listing all the fonts installed on your system. This information is crucial for further work. You need to get this file at least once. Every time you run Randsomator, it will read this file before starting.

The best way to do it is to use the free AE extension <u>AEVIEWER</u>. *Kindly note that the minimum required version for Aeviewer is 2.1 or higher.* If you already have <u>AEVIEWER</u> installed, please run the extension before running the Randsomator. Also, You can use native Adobe apps.

The following message will be shown if it is correctly done:

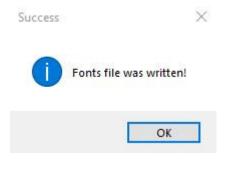

## Usage 🎮

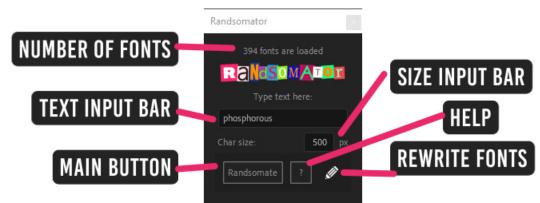

#### A number of fonts

Counted fonts that will be used.

#### Text input bar

Type your text in this area. Use any symbol You want, except for backslash.

#### Size input bar

The size of every char in pixels.

### Help

Get more info about using the script & your license.

#### **Rewrite fonts**

Use this button if You want to update the list of fonts. It will be useful when you install or remove fonts.

#### **Randsomate button**

Randsomate your text by pushing this button.

Using this script is pretty simple. Firstly, you get your result. Then you're customizing it.

#### Getting the text

Select the composition in the browser. Type your text and enter the Char size; the default value is a good choice:) Press the 'Randsomate' button and have fun!

## Customization

Randsomator creates a separate folder for every word you create. To customize this result, open this folder and select a special composition.

| ~        |             |                         |
|----------|-------------|-------------------------|
| <u>_</u> | *2          |                         |
| 1        | Name        | 🗢 👽 Comment             |
| > 🖬      | Solids      |                         |
|          | Scene_1     |                         |
| > 1      | 🛾 Res       |                         |
| >        | Randsomator | Randsomator main folder |
| 12       | 💶 my Comp   |                         |
|          |             |                         |

#### General folder

| ) <del>,</del>               |                           |
|------------------------------|---------------------------|
| Name 🔷                       | Somment                   |
| Solids                       |                           |
| 🧕 Scene_1                    |                           |
| 🗖 Res                        |                           |
| Randsomator                  | Randsomator main folder   |
| > Bamboozled * 1             | Randsomator word's folder |
| > E Scratch textures         |                           |
| > 🛅 Raster textures          |                           |
| > 🧰 Paper texture maps       |                           |
| Paper bump maps              |                           |
| > 🛅 Letter fill textures     |                           |
| > 🖿 Letter core comps        |                           |
| Letter alpha maps            |                           |
| > 🛅 Characters               |                           |
| 💹 [Randsomboozled 1 main all | Edit here                 |
| 🙍 [Randso] Bamboozled 1 main |                           |
| 🌌 [Randsomator] Bamboozled 1 |                           |

Every word has a separate folder and index marked after the asterisk.

After the result is generated, you may want to play with randomization. And this is where the joy begins! To start editing, open the composition with the comment "Edit here" and select the effect control tab of the first layer. You can play with the following:

- global random Seed
- char Seed

The Global Random Seed will change your text totally. Adjust the slider you will get absolutely new results! If You want to change only one char, You can play with it separately. Adjust the related slider and see how this char will be changed.

| [Kanusomator] bamboozteo z mam att • [ | Kanusomatorj pampoozieu z mam  |               |
|----------------------------------------|--------------------------------|---------------|
| ✓ fx Global Random Seed                |                                |               |
| > 💍 Slider                             |                                |               |
| $\sim f_X$ Tracking                    |                                |               |
| > 🖒 Slider                             |                                |               |
| ∽ <i>f</i> x Random Tracking           |                                |               |
| 🖞 Checkbox                             |                                |               |
| $\sim f_X$ Random Rotation Angle       |                                |               |
| ∽ Ŏ Angle                              | 0 <sub>x+3,0</sub> *           |               |
| ~ fx Scale                             |                                |               |
| > 🖒 Slider                             |                                |               |
| ✓ fx B - 1 Seed                        | Reset                          |               |
| > 🖒 Slider                             |                                |               |
| √ <i>f</i> x a - 2 Seed                |                                |               |
| > 💍 Slider                             |                                |               |
| ∽ ƒx m-3Seed                           |                                |               |
| > 💍 Slider                             | 34,93                          |               |
| $\sim f_X$ b - 4 Seed                  |                                |               |
| > 🖒 Slider                             | 29,44                          |               |
| $\sim f_X \circ - 5$ Seed              |                                |               |
| > Ö Slider                             |                                |               |
| $\sim f_X \circ - 6$ Seed              |                                |               |
| > 🖒 Slider                             | 83,45                          |               |
| v fx z-7 Seed                          | Reset<br>83,33                 |               |
| → Ŏ Slider<br>~ ƒx 1-8 Seed            |                                |               |
| > 🖒 Slider                             | Reset<br>81,69                 |               |
| ~ fx e - 9 Seed                        | Reset                          |               |
| > Ö Slider                             | 63,46                          |               |
|                                        | Reset                          |               |
| > Ö Slider                             | 55,14                          |               |
| > O sider                              |                                |               |
| ■ Comp 1 ■ [Randson<br>0:00:03:13 p.   | nator] awe 1 main 🛛 🔳 [Randsom | ator] awe 1 m |
| 00085 (24:00 fps)                      |                                |               |
| 👁 🌒 🖲 💊 🖛 Source Name                  |                                | ₽¢∖∱∕∰⊘       |
| • 💦 👌 1 😼 [Randsom                     | ator] Bamboozled 2 main        | ₽ /fx         |

Every symbol has its seed slider

Play with typography features. Adjust tracking and scale, and try to enable random tracking and rotation to get more natural-looking results.

You can also make manual customization.

To do this, open the composition marked with the comment 'Customize here'.

| Solids                                |                           |
|---------------------------------------|---------------------------|
| Scene_1                               |                           |
| Res .                                 |                           |
| Randsomator                           | Randsomator main folder   |
| > Bamboozled * 1                      | Randsomator word`s folder |
| > 🛅 Scratch textures                  |                           |
| > 🧰 Raster textures                   |                           |
| > 🧰 Paper texture maps                |                           |
| > 🛅 Paper bump maps                   |                           |
| > 🖬 Letter fill textures              |                           |
| > 🖬 Letter core comps                 |                           |
| > 🖬 Letter alpha maps                 |                           |
| > 🖬 Characters                        |                           |
| 🧱 [Randsomator] Bamboozled 1 main all | Edit here                 |
| 📴 [Randsomator] Bamboozled 1 main     |                           |
| [Randsomator] Bamboozled 1            | Customize here            |
| 📴 my Comp                             |                           |

Select the layer you want to customize.

| √ fx Use Global Random              | Reset                                |
|-------------------------------------|--------------------------------------|
| Ö Checkbox                          |                                      |
| $\sim f_{\rm X}$ Scale              | Reset                                |
| > Ŏ Slider                          | 78,00                                |
| ~ fx Paper Color                    | Reset                                |
| Ö Color                             |                                      |
| ~ fx Caps                           | Reset                                |
| Ŏ Checkbox                          |                                      |
| ~ fx Italic                         | Reset                                |
| Č Checkbox                          |                                      |
| ~ fx Bold                           | Reset                                |
| Č Checkbox                          |                                      |
| $\sim f_{\rm X}$ Rotation           | Reset                                |
|                                     | 0x-0,6*                              |
| ~ Ŏ Angle                           | 0 X-0,0-                             |
|                                     |                                      |
|                                     | $\bigcirc$                           |
| $\sim f_X$ letter color             | Resets                               |
| Ö Color                             |                                      |
| $\sim f_X$ letter Stroke color      | Reset                                |
| 0 Color                             |                                      |
| <ul> <li>fx Shadow color</li> </ul> | Reset                                |
| - Ŏ Color                           |                                      |
| $\sim f_X$ Glyph Seed               | Reset                                |
| > 🖒 Slider                          | 31,81                                |
| $\sim f_X$ Char Scale               | Reset                                |
| > Ŏ Slider                          | 96,00                                |
| ✓ fx Bevel Alpha                    | Reset                                |
| > 💍 Edge Thickness                  | 1,82                                 |
| ∽ Ŏ Light Angle                     | -1x-63,0°                            |
| 0-8-8-                              | $\frown$                             |
|                                     | ( )                                  |
|                                     |                                      |
| Ö Light Color                       |                                      |
| > Ö Light Intensity                 | 0,20                                 |
| ✓ fx M Drop Shadow                  | Reset                                |
| Ö Shadow Color                      |                                      |
| > Ŏ Opacity                         | 10 %                                 |
| $\sim$ $\bigcirc$ Direction         | 0 <del>x</del> -126,0 *              |
| 📕 Comp 1 🛛 📕 [Randsomator] awa      | e 1 main 🛛 📕 [Randsomator] awe 1 mai |
|                                     |                                      |
| 0:00:03:13 0.                       |                                      |
| 00085 (24.00 fps)                   |                                      |
| 🗢 🌒 🖲 🦄 🛎 . Source Name             | ₽∻∖∱圓⊘                               |
| • > 6 🔯 precomp - o - 5             |                                      |
| • > 7 🔤 precomp - b - 4             | . <b>₽</b> . / f×                    |
| • > 8 🔯 precomp - m - 3             | . <b>₽</b> . / f×                    |
| • 9 precomp - a - 2                 | _ <b>₽_ / f</b> ×                    |
| • 10 precomp - B - 1                | ₽ / f×                               |
|                                     |                                      |

You need to disable the 'Use Global Random' checkbox, and you will be able to set the following options:

- paper color
- letter color
- letter stroke color
- shadow color
- scale
- capitalization
- font style (italic, bold)
- rotation

Remember that Randsomator will automatically adjust the scale to fit the comp size, so You can change it as You want.

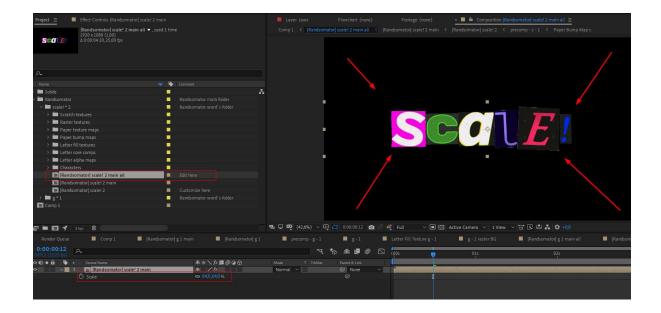

Play with these features to get your own adjusted result!

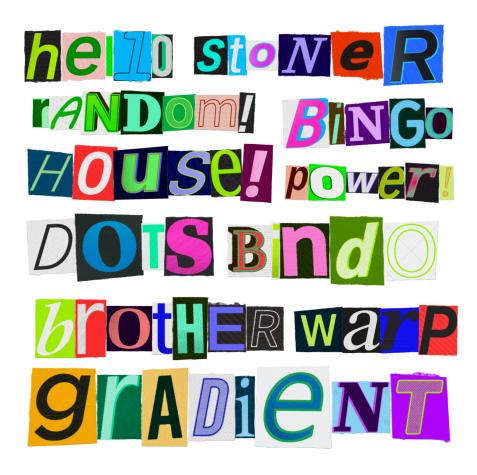

## Additional information 📝

You may want to know some additional things about the exploitation of the Randsomator.

#### **Execution speed**

The execution speed depends on a few things.

- Char size
- Input length
- Your hardware
- Amount of fonts on your system

In some cases, executing the script may take a lot of time. One main reason is the vast amount of expressions, layers, and comps that Randsomator creates. So, please don't be afraid if it will take some time - the work will be done. Recommended char count is a range between 5-7 symbols.

# / M M / M ? 🚼 ()) — + I] { B : 🛛 / 🔵 🖉 < 🚬

#### Input options

You can enter any chars You want, except for backslash. Basically, You're restricted only by the font limitations - if the selected font includes the typed symbol, it will be displayed. Special characters, such as emojis, are not allowed.

It also concerns different languages - it will work if your fonts support them. If some char isn't displayed, try to change the Seed of this char.

If you type a capital letter, it will always be capitalized. If you type a non-capital letter, it will have randomly selected capitalization.

#### **Trial mode limitations**

You can use a limited number of fonts.

#### Support

Please feel free to get support, make suggestions, or share your opinion. If You have any problems, You can <u>open a support</u> <u>ticket</u>.

Watch the in-depth tutorial:

Randsomator in-depth tutorial | After effects script

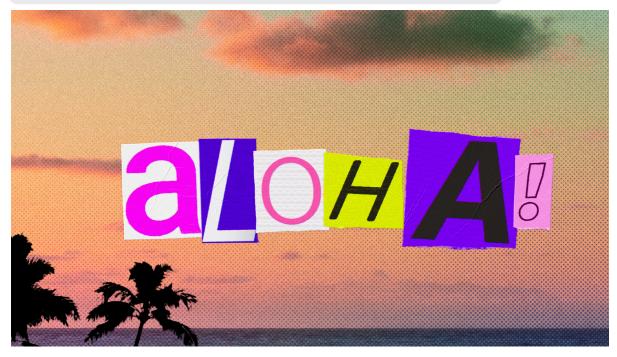